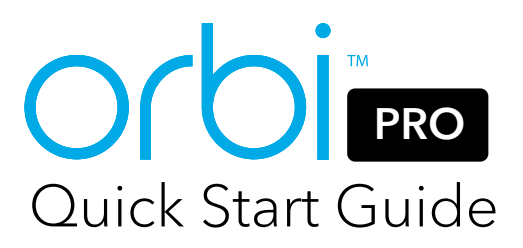

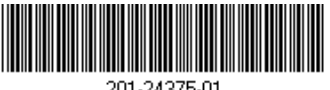

201-24375-01

#### Attach the Mounting Base

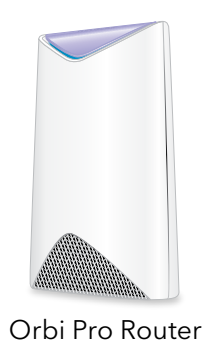

(Model SRR60)

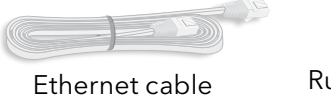

Power adapter (varies by region)

# Package Contents

Rubber feet (2 sets)

1999

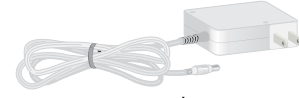

# Ceiling-Mounting

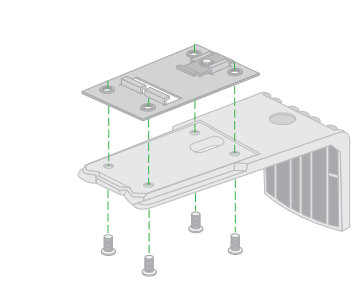

Loosen the screw so that the locking plate can slide. Tighten when secure to the T-bar

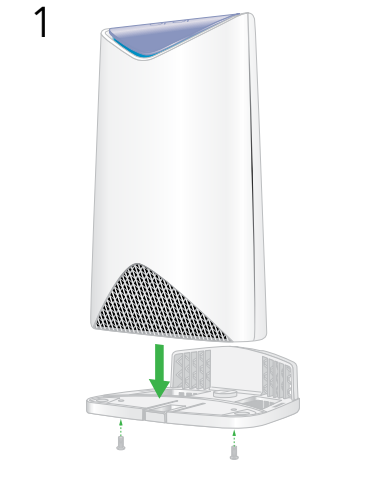

2

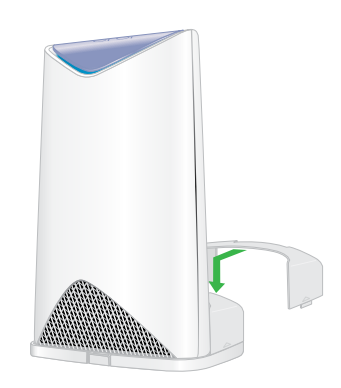

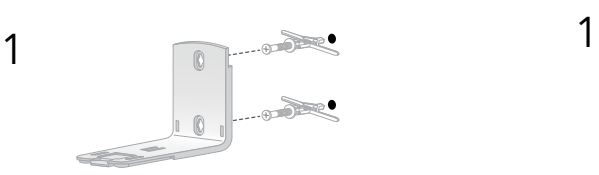

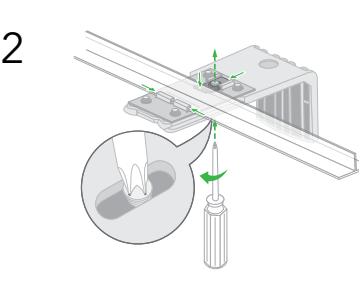

3

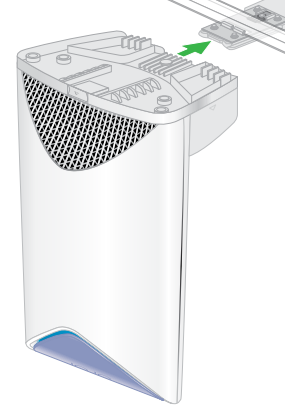

4

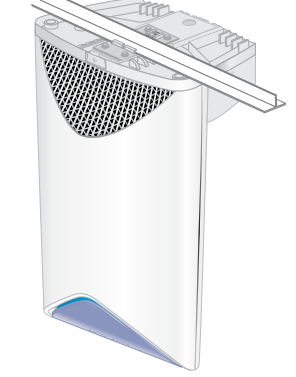

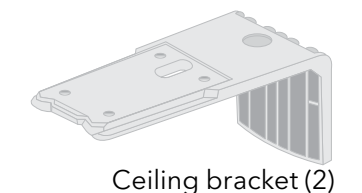

T-bracket with screw (2) T-bracket screws (2 sets)

Wall brackets (2) Mount covers (2)

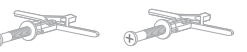

Wall anchors with screws (2 sets)

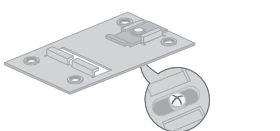

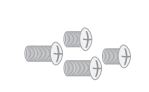

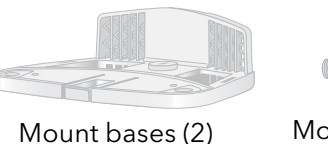

2

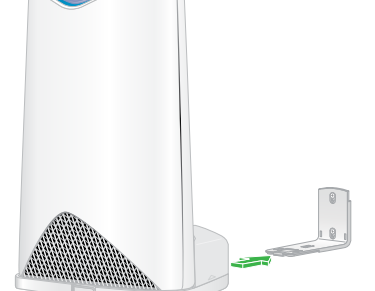

Wall-Mounting

Attach the mounting base and the mount cover for wall-mounting or ceilling-mounting.

Mount base screws (2 sets)

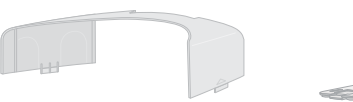

## Support

Thank you for purchasing this NETGEAR product. You can visit *<https://www.netgear.com/support/>*

to register your product, get help, access the latest downloads and user manuals, and join our community. We recommend that you use only official NETGEAR support resources.

Si ce produit est vendu au Canada, vous pouvez accéder à ce document en français canadien à *[https://www.netgear.com/support/](https://www.netgear.com/support/download/) [download/](https://www.netgear.com/support/download/)*.

(If this product is sold in Canada, you can access this document in Canadian French at *[https://www.netgear.com/](https://www.netgear.com/support/download/) [support/download/](https://www.netgear.com/support/download/)*.)

For regulatory compliance information including the EU Declaration of Conformity, visit *[https://www.netgear.com/about/](https://www.netgear.com/about/regulatory/) [regulatory/](https://www.netgear.com/about/regulatory/)*.

See the regulatory compliance document before connecting the power supply.

If you want to extend your WiFi coverage, we recommend that you purchase an Orbi satellite. For more information about which satellite you should purchase, visit *<https://www.netgear.com/support/>*.

> **NETGEAR, Inc.** 350 East Plumeria Drive San Jose, CA 95134, USA

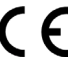

© NETGEAR, Inc., NETGEAR and the NETGEAR Logo are trademarks of NETGEAR, Inc. Any non-NETGEAR trademarks are used for reference purposes only.

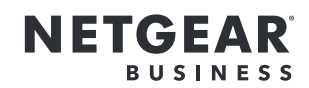

September 2018

**NETGEAR INTL LTD**  Building 3, University Technology Centre Curraheen Road, Cork, Ireland

# <span id="page-1-0"></span>Set Up Your Orbi Pro Router

You can wall-mount or ceiling-mount your Orbi Pro router after you set it up. For more information about mounting, see the other side of this document.

To set up your router, you can use the NETGEAR Insight app or a web browser.

### NETGEAR Insight App Setup

1. Download the NETGEAR Insight app from the Apple App Store or Google Play Store.

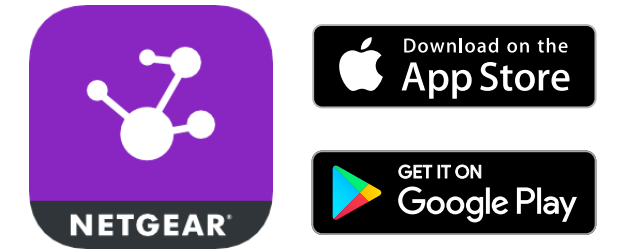

2. Launch the NETGEAR Insight app on your mobile device and follow the prompts.

#### *([Set Up Your Orbi Pro Router](#page-1-0) instructions continued)*

#### Web Browser Setup

- 1. Unplug your modem, remove and reinsert the backup battery if it uses one, and plug the modem back in.
- 2. Use an Ethernet cable to connect your modem to the yellow Internet port on your Orbi Pro router.

Note: If you want to connect your Orbi Pro router to an existing gateway, we recommend that you turn off your existing gateway's WiFi.

3. Connect your Orbi Pro router to a power source.

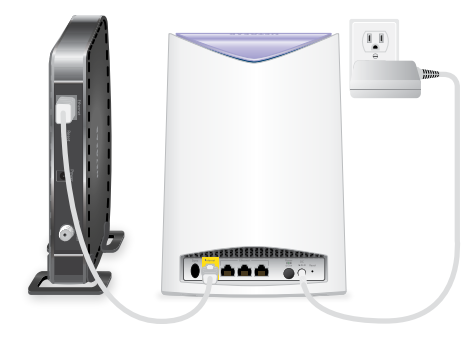

The Power LED on the back of the Orbi Pro router lights green. If the Power LED does not light, press the **Power On/Off** button.

- 4. Wait for the Orbi Pro router's ring LED to light white.
- 5. Connect your computer or mobile device to the Orbi Pro router with an Ethernet or WiFi connection:
	- **• Ethernet**. Use an Ethernet cable to connect your computer to the Orbi Pro router.
	- **• WiFi**. Use the preassigned WiFi network name (SSID) and password on the label of the Orbi Pro router to connect to the Orbi WiFi network.

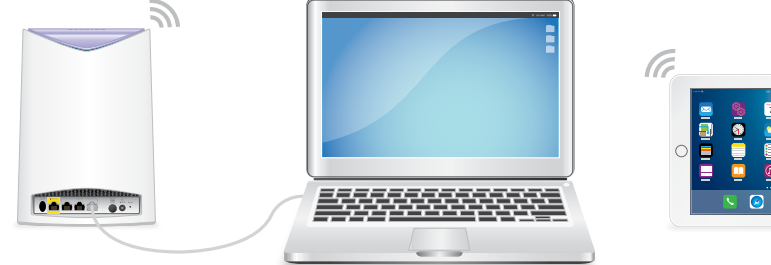

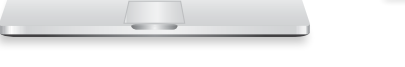

- 
- 6. Launch a web browser and visit *[orbilogin.com](http://orbilogin.com)*.
- 7. If a login window opens, enter the user name and password. The user name is **admin** and the default password is **password**.
- 8. Follow the onscreen instructions.

The Orbi Pro router's ring LED turns off after the setup is complete.

## Set Up the Orbi Pro Router as an Access Point

You can set up the router to run as an access point (AP) on the same local network as another router or gateway.

- 1. Use an Ethernet cable to connect the Internet port of this router to a LAN port on your existing router or gateway.
- 2. Launch a web browser from a computer or mobile device that is connected to your Orbi network.
- 3. Enter **orbilogin.com**.
	- A login window opens.
- 4. Enter the admin user name and password.
	- The user name is admin. The password is the one that you specified the first time that you logged in.
	- The user name and password are case-sensitive.
	- The BASIC Home page displays.
- 5. Select **ADVANCED > Advanced Setup > Router/AP Mode**.
	- The Router/AP Mode page displays.
- 6. Select the **AP Mode** radio button.
	- The page adjusts.
- 7. Select the IP address setting:
	- **• Get dynamically from existing router**. The other router on the network assigns an IP address to this router while this router is in AP mode.
	- **• Enable fixed IP settings on this device (not recommended)**. Use this setting if you want to manually assign a specific IP address to this router while it is in AP mode. Using this option effectively requires advanced network experience.

Note: To avoid interference with other routers or gateways in your network, we recommend that you use different WiFi settings on each router. You can also turn off the WiFi radio on the other router or gateway and use the Orbi only for WiFi client access.

- 8. Click the **Apply** button.
	- The IP address of the router changes, and you are disconnected.
- 9. To reconnect, close and restart your browser and enter **orbilogin.com**.

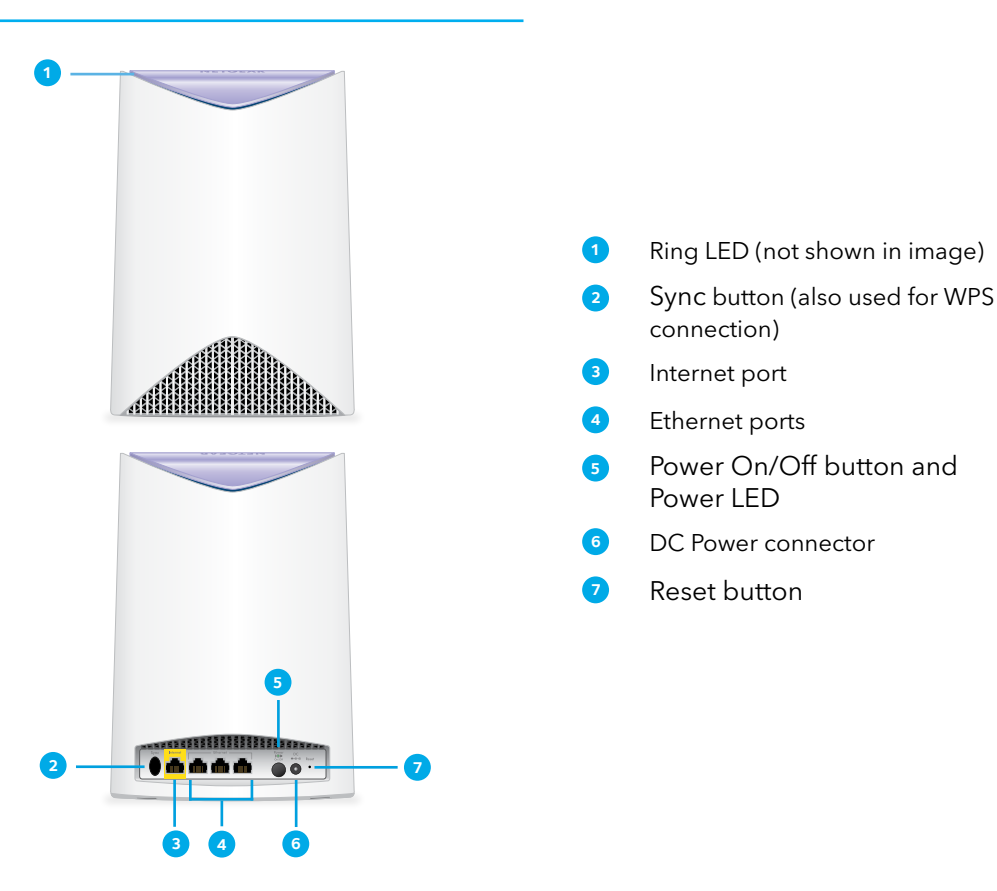